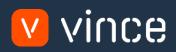

# VXL Template

# DO Creation

User Instruction 17/01/2023

vince

# Table of Content

|   | Та  | ble o | f Content1                                           |
|---|-----|-------|------------------------------------------------------|
| 1 |     | Why   | VXL Templates?2                                      |
| 2 |     | Wha   | at will it solve?2                                   |
| 3 |     | How   | does it work?2                                       |
| 4 |     | Whe   | ere can you find the VXL Template?2                  |
| 5 |     | Limi  | itations2                                            |
| 6 |     | Rec   | ommendations2                                        |
| 7 |     | M3 S  | Setup                                                |
|   | 7.1 | Se    | et up a Stock Msg partner in MMS8653                 |
|   | 7.2 | ηT    | ransaction qualifier 51CR                            |
|   | 7.3 | С     | reate API to retrieve DO number5                     |
|   |     | 7.3.1 | Create Sorting option                                |
|   |     | 7.3.2 | Create the MDBREAD API transaction "GetMGLINEX9"6    |
|   |     | 7.3.3 | Update API Repository9                               |
| 8 |     | The   | VXL Client 10                                        |
|   | 8.1 | Ex    | xport and Import Tasks                               |
| 9 |     | Exar  | mple - How to run the VXL template11                 |
|   | 9.1 | P     | opulate the DO upload sheet11                        |
|   | 9.2 | -     | Validate Item Warehouse data before import 12        |
|   | 9.3 | 5     | Import Distribution Orders                           |
|   | 9.4 | ł     | Get the Distribution Order numbers from the import16 |

### Version Control

| Version | Date     | Changed by | Comments |
|---------|----------|------------|----------|
| V1      | 12/14/22 | N/A        | N/A      |
|         |          |            |          |
|         |          |            |          |

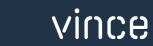

## 1 Why VXL Templates?

In general, the purpose of a VXL template is to give our customers a good starting point in relation to data maintenance within a specific area in M3. A predefined VXL template can work for the customer exactly as it is but can also lack specific data or provide more data beyond what the customer maintains. The idea is that customers have the VXL template as a starting point and can themselves make the necessary small adjustments to make it perfect for their own needs.

## 2 What will it solve?

The purpose of this VXL template is to save time and cost on Distribution Order creation by importing multiple Distribution Orders from a single Excel spread sheet in to MMS100 in M3.

## 3 How does it work?

This function has two tasks. One export from M3 to excel and one import task from Excel to M3.

Export from M3 to Excel

• This export task is configured to help validate the Upload data entered in the spread sheet before running imports to create distribution orders. This validation retrieves item and warehouse data from MMS002 – Item /Warehouse.

Import from Excel to M3

- You can import multiple distribution orders into M3 MMS100 with just one click.
- o The import uses APIs from the MHS850MI interface

## 4 Where can you find the VXL Template?

This template is installed in the Vince Template Company on the VXL server. The function is named "TEMPL\_DO\_Creation"

## 5 Limitations

To run this function, an initial setup must be made in M3. This is described in chapter 7.

## 6 Recommendations

- This function is configured using the grouping functionality. If you want to learn more about this, see VXL Toturial Video no. 12 for more information.
- If you would like to do any changes to the template, we recommend that you copy the function in the VXL server and do the changes on the copied function.
- This VXL template has not been tested in depth by Vince, so we recommend testing this thoroughly in the M3 test environment before this is lifted to the M3 production environment.

## 7 M3 Setup

To be able to run this function against M3, the following setup must be done.

## 7.1 Set up a Stock Msg partner in MMS865

Start MMS865 and enter the data shown below and create new stock message partner.

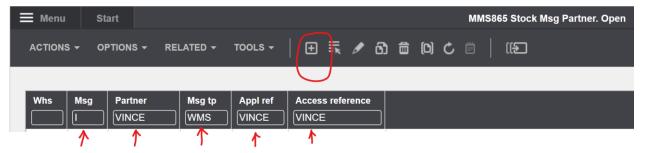

In MMS865/E enter the data as shown below:

(Except for parameter 300. Here partner manager must be replaced with a user from your

#### company)

| 🔳 Menu                  | Start                                                |           |   |     |                       |      |     | М   | MS865 Stock Msg Partner. Open |
|-------------------------|------------------------------------------------------|-----------|---|-----|-----------------------|------|-----|-----|-------------------------------|
| ACTIONS -               | options -                                            | RELATED - |   | ∃ ≣ | / බ                   |      | D C | , 8 |                               |
| Panel He                | eader                                                |           |   |     |                       |      |     |     |                               |
| Msg directi<br>Msg type | Warehouse<br>Msg direction<br>Msg type<br>Access ref |           | • |     | Partner<br>Appl refer | ence |     |     | VINCE                         |
| Details                 |                                                      |           |   |     |                       |      |     |     |                               |
| 300 Partne              | er manager                                           |           |   |     |                       |      | -   | 7   | NILPALO                       |
| 305 Overri              | de mail receiver                                     |           |   |     |                       |      |     | /   | 0-No 🔹                        |
| 310 Overri              | ding mail receiv                                     | ər        |   |     |                       |      |     |     |                               |
| 235 Filing              |                                                      |           |   |     |                       |      |     |     |                               |
| 240 Days I              | before filing/dele                                   | tion      |   |     |                       |      |     |     |                               |
| 320 Defau               | It item type                                         |           |   |     |                       |      |     |     |                               |

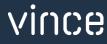

# 7.2 Transaction qualifier 51CR

A transaction qualifier need to exist in MHS860. Check if it does in your environment.

| Menu    | S              | tart   |          |                          |     |              | MH | IS860 C | order Init Stoc | k Trans Qualif. Ope |
|---------|----------------|--------|----------|--------------------------|-----|--------------|----|---------|-----------------|---------------------|
| ACTIONS | <del>-</del> 0 | PTIONS | - RELATE | D - TOOLS -   +          | ඩ බ | <u>i</u> (0) | Ç  | ē       | ((+)            |                     |
|         |                |        |          |                          |     |              |    |         |                 |                     |
| Qual    | ٩              | Sno    | Con fnc  | Description              |     |              |    |         |                 |                     |
| 51CR    | 6              | 010    | MMS100BE | DO/RO Creation           |     |              |    |         |                 |                     |
| 61      | 6              | 010    | MMUPDREP | WO Issue                 |     |              |    |         |                 |                     |
| 92      | 6              | 020    | MMUPDREP | Relocation Order Issue   |     |              |    |         |                 |                     |
| CFIP    | 6              | 010    | MMCHKPIC | Pick by Internal Package |     |              |    |         |                 |                     |
| CFMP    | 6              | 020    | MMUPDREP | Add confirm Picklist     |     |              |    |         |                 |                     |

If qualifier 51CR does not exist, then generate it by clicking "Actions" and "Gen all qualif F14"

|  | I               | Menu      | Star  | rt   |          | MMS865 Stoc                 | MMS865 Stock Msg Partner. Open |     |         |  |     |  |  |  |  |  |
|--|-----------------|-----------|-------|------|----------|-----------------------------|--------------------------------|-----|---------|--|-----|--|--|--|--|--|
|  | L               | ACTIONS   | → OP1 | nons | ▼ RELATE | D - TOOLS - H               |                                | හ බ | (D) (C) |  | (() |  |  |  |  |  |
|  | Field I         | Help      | F1    |      |          |                             |                                |     |         |  |     |  |  |  |  |  |
|  | Brows           | e         | F4    | Sno  | Con fnc  | Description                 |                                |     |         |  |     |  |  |  |  |  |
|  | Refres          | h         | F5    |      |          | Description                 |                                |     |         |  |     |  |  |  |  |  |
|  | Scroll Backward |           | F7    | 010  | PMS050BE | MO Putaway                  |                                |     |         |  |     |  |  |  |  |  |
|  | Scroll          | Forward   | F8    | 010  | MMUPDREP | MO Issue                    |                                |     |         |  |     |  |  |  |  |  |
|  | Cance           | 1         | F12   | 010  | PPS300BE | Receipt PO with dir putaway |                                |     |         |  |     |  |  |  |  |  |
|  | Settin          | js        | F13   | 010  | PPMNGDNT | Receive PO by Package       |                                |     |         |  |     |  |  |  |  |  |
|  | Gen a           | ll qualif | F14   | 010  | PPS310BE | PO Inspection               |                                |     |         |  |     |  |  |  |  |  |
|  | Close           |           | F3    | 010  | PPS310BE | PO Inspection by Package    |                                |     |         |  |     |  |  |  |  |  |
|  |                 |           |       | 010  | PS320Fnc | PO Put-away                 |                                |     |         |  |     |  |  |  |  |  |
|  |                 | 23        | 6     | 010  | PPFINMRK | Close PO                    |                                |     |         |  |     |  |  |  |  |  |

## 7.3 Create API to retrieve DO number

An API must be created to receive DO number when importing distribution order.

### 7.3.1 Create Sorting option

Open CRS021 - Sorting Options

For the Table MGLINE, create a sorting option X9 in CRSO21 If option X9 is already used, create a new one that does not exist.

| 🗮 Menu    | Start                |           |              |       |       |        | CRS021     | M3 File. Ci | reate Sorti | ng Options |
|-----------|----------------------|-----------|--------------|-------|-------|--------|------------|-------------|-------------|------------|
| ACTIONS - | options <del>-</del> | RELATED - |              |       | / 👌 t | d () ( | <b>;</b> 🗐 |             |             |            |
|           |                      |           |              |       |       |        |            |             |             |            |
| Table     | MGLIN                |           | RO Line File |       |       |        |            |             |             |            |
| Srt Desc  | ription Sts          | Key 1     | Key 2 Key 3  | Key 4 | Key 5 | Key 6  | Key 7      | Key 8       | Key 9       | Key 10     |

#### Set the Key fields as shown below:

| 🗮 Menu 🛛 Sta            | rt              |               |     |         | с    | RS021 M3 File | e. Create Sorting Options |
|-------------------------|-----------------|---------------|-----|---------|------|---------------|---------------------------|
| ACTIONS - OP            | TIONS - RELATED | TOOLS -       | ÷ = | / ඩ ඕ ( | 5 (I | ë             |                           |
| Panel Header            |                 |               |     |         |      |               |                           |
| Table<br>Sorting option | MGLINE<br>X9    |               |     | Status  |      | 20-Active     | •                         |
| Details                 |                 |               |     |         |      |               |                           |
| Description             | VXL DO          |               |     |         |      |               |                           |
| Name                    | VXL DO          |               |     |         |      |               |                           |
| Key Fields              |                 |               |     |         |      |               |                           |
| Key 1                   | MRREFE          | Reference     |     |         |      |               | Descending                |
| Key 2                   | MRTRNR          | Order no      |     |         |      |               | Descending                |
| Key 3                   | MRPONR          | Order line no |     |         |      |               | Descending                |
| Key 4                   | MRPOSX          | Line suffix   |     |         |      |               | Descending                |
| Key 5                   |                 |               |     |         |      |               | Descending                |
| Kev 6                   |                 |               |     |         |      |               | Descending                |

#### 7.3.2 Create the MDBREAD API transaction "GetMGLINEX9"

#### Open MRS001 MI Repository

Search for MDBREADMI and select related and Transactions

| E Menu S  | Start     |                |        |          |       |   |   |     |   | М | RS001 MI | Repository. Oper |
|-----------|-----------|----------------|--------|----------|-------|---|---|-----|---|---|----------|------------------|
|           | OPTIONS   | - RELATED -    |        | ⊕ इ      | ø     | බ | 茴 | (0) | c | ë | (1)      |                  |
|           |           |                |        |          |       |   |   |     |   |   |          |                  |
| Program   | Descri    | ption          |        |          |       |   |   |     |   |   |          |                  |
| MDBREADMI | MDBREADMI |                |        |          |       |   |   |     |   |   |          |                  |
| MDBREADMI | Generi    | NAL CONTRACTOR |        | )        |       |   |   |     |   |   |          |                  |
| MHS001MI  | Api: Int  | Related        | •      | Transad  | tions |   |   |     |   |   |          | CTRL+12          |
| MHS002MI  | Api: Int  | Select         | CTRL+1 | Pre-text |       |   |   |     |   |   |          | CTRL+16          |
| MHS003MI  | Api: Int  | Change         | CTRL+2 | Post-tex |       |   |   |     |   |   |          | CTRL+17          |
| MHS005MI  | Api: Int  | Сору           | CTRL+3 | r Ust-te | ι.    |   |   |     |   |   |          | GIRL#17          |
| MHS015MI  | Api: Int  | Delete         | CTRL+4 |          |       |   |   |     |   |   |          |                  |

Create a new MDBREAD API transaction by entering GetMGLINEX9 in the field "Transaction" and click "+" to create.

IMPORTANT:

If the sorting option you created in chapter 7.3.1 was not X9, then you have to replace X9 in GetMGLINEX9 with the sorting option id you created (for example GetMGLINEU8)

AND then you also need to replace the API GetMGLINEX9 for the Task "Get DO Number" in the VXL configurator with your API transaction (for example GetMGLINEU8).

This must be done after the API transaction is created and the MI-repository is updated from M3 to VXL (described later in the document).

| 🔳 Menu                    | Start MRS002                                       | 2 MI Transaction. Open |
|---------------------------|----------------------------------------------------|------------------------|
| ACTIONS -                 | OPTIONS - RELATED - TOOLS -   🕀 🛼 🖉 🔂 🏛 🗈 🖒 🛱   〔( | Ð                      |
| Program                   | MDBREADMI                                          |                        |
| Description               | Generic MI for reading tables                      |                        |
| Transaction<br>GetMGLINEX | Description                                        | Sts                    |

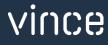

| Menu        | Start     |                |                |                 |     |             | MRS002 MI Transaction. Open |  |
|-------------|-----------|----------------|----------------|-----------------|-----|-------------|-----------------------------|--|
| ACTIONS -   | OPTIONS - |                |                | 🕀 🔜 🌶           | හ බ | D C         |                             |  |
| Panel Hea   | ader      |                |                |                 |     |             |                             |  |
| Program     |           | MDBREADMI      |                |                 |     |             |                             |  |
| Name        |           | Generic MI for | reading tables |                 |     |             |                             |  |
| Transaction |           | GetMGLINEX9    |                |                 |     |             |                             |  |
| Description |           | Keys: REFE     |                |                 |     |             |                             |  |
|             |           |                |                |                 |     |             |                             |  |
| Details     |           |                |                |                 |     |             |                             |  |
| Version     |           | 1              |                | Status          |     | 10-Prelimir | nary 🗸                      |  |
| Prefix      |           | Q0 Y0          |                | Single/multiple |     | S-Single    | •                           |  |
|             |           |                |                |                 |     |             |                             |  |
|             |           |                |                |                 |     |             |                             |  |

Set the parameters as shown below and click "Next"

#### Create a new input field by enter the settings as shown below and click "+" to create.

| 🔳 Menu               | Start                |             |         |      |            |      |       | MRS003 | MI Transactio | on Layout. Open |
|----------------------|----------------------|-------------|---------|------|------------|------|-------|--------|---------------|-----------------|
| ACTIONS <del>-</del> | options <del>-</del> |             | TOOLS - |      | <b>r</b> / | හ ම  | D (1) |        | (1)           |                 |
|                      |                      |             |         | 7    |            |      |       |        |               |                 |
| Transaction          |                      | GetMGLINEX9 |         |      |            |      |       |        |               |                 |
| Description          |                      | Keys: REFE  |         |      |            |      |       |        |               |                 |
| Name                 | Frp T                | ps Lngth    | Ftp     | Res  |            |      |       |        |               |                 |
| REFE                 | 15                   | 30          | A       | ) [1 | Refer      | ence |       |        |               |                 |
| Ť                    | Ť                    | $\uparrow$  | T       | 1    | $\uparrow$ | •    |       |        |               |                 |

Click F3 and go all the way back to MRS002/B1 Right click your new API transaction and select related and "Fields out"

| Menu Start                 |                        |         |        |           | MR | S002 MI Trans | action. Open |  |
|----------------------------|------------------------|---------|--------|-----------|----|---------------|--------------|--|
|                            | DNS - RELATED -        | TOOLS - | 🕀 🛼 🖌  | 3 6 0     | C  | (Ð            |              |  |
| Program                    | MDBREADMI              |         |        |           |    |               |              |  |
| Description                | Generic MI for reading | tables  |        |           |    |               |              |  |
| Transaction<br>GetMGLINEX9 | Descripti              | on      |        |           |    | Sts           |              |  |
| GetMGLINEX9                | Keys: REF              | -       |        |           |    | 10            |              |  |
| GetMITBAL00                | Keys: WH               | Related |        | Fields in |    |               | CTRL+11      |  |
| GetMITBAL0001              | Keys: WH               | Select  | CTRL+1 | Pre-text  |    |               | CTRL+16      |  |
| GetMITBAL10                | Keys: ITN              | Change  | CTRL+2 |           | ł  |               | CTRL+17      |  |
| GetMITFAC00                | Keys: FAC              | Сору    | CTRL+3 |           |    |               | CTRL+12      |  |
| GetMITFAC0001              | Keys: FAC              | Delete  | CTRL+4 |           |    |               | OTTLETIZ     |  |

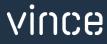

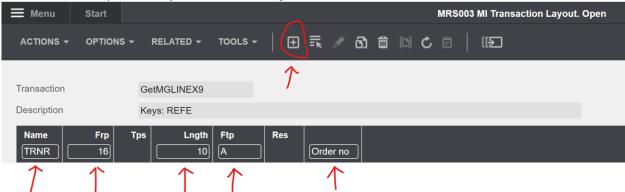

#### Create a new output field by enter the settings as shown below and click "+" to create.

#### Click F3 and go all the way back to MRS002/B1 Right click your new API transaction and click "Change"

| E Menu Sta    | rt                 |                      |                    |        |     |     |    | MRS | 002 MI Trai | nsaction. Open |
|---------------|--------------------|----------------------|--------------------|--------|-----|-----|----|-----|-------------|----------------|
|               | tions <del>-</del> | RELATED <del>-</del> | TOOLS <del>-</del> | ⊕ 🛼    | ø i | 3 🗇 | 00 | ë   | (1)         |                |
|               |                    |                      |                    |        |     |     |    |     |             |                |
| Program       | MDBRE              | ADMI                 |                    |        |     |     |    |     |             |                |
| Description   | Generic            | MI for reading ta    | bles               |        |     |     |    |     |             |                |
| Transaction   |                    | Description          |                    |        |     |     |    |     | Sts         |                |
| GetMGLINEX9   |                    |                      |                    |        |     |     |    |     |             |                |
| GetMGLINEX9   |                    | Kove DEEE            |                    |        |     |     |    |     | 10          |                |
| GetMITBAL00   |                    | Related              |                    | ►      |     |     |    |     | 20          |                |
| GetMITBAL0001 |                    | Select               |                    | CTRL+1 |     |     |    |     | 20          |                |
| GetMITBAL10   |                    | Change               |                    | CTRL+2 |     |     |    |     | 20          |                |

#### Then set the status = 20 and click "Next"

Now you are done with creating the new MDBREAD transaction that wil return the DO number after importing DO's from Excel to M3. Click F3 to close the program.

| 🔳 Mei | nu               | Start     |                |                |             |      |         | MR | 5002 MI Tr | ansaction. | Open |
|-------|------------------|-----------|----------------|----------------|-------------|------|---------|----|------------|------------|------|
| ACTIC | ons <del>-</del> | OPTIONS - | RELATED -      | TOOLS -        | ⊕ ≣         | Ø 61 | D C     | ë  |            |            |      |
| Par   | nel Hea          | ader      |                |                |             |      |         |    |            |            |      |
| Prog  | gram             |           | MDBREADMI      |                |             |      |         |    |            |            |      |
| Nam   | ne               |           | Generic MI for | reading tables |             |      |         |    |            |            |      |
| Tran  | saction          |           | GetMGLINEX9    |                |             |      |         |    |            |            |      |
| Desc  | cription         |           | Keys: REFE     |                |             |      |         |    |            |            |      |
|       |                  |           |                |                |             |      |         |    |            |            |      |
| Det   | ails             |           |                |                |             |      |         |    |            |            |      |
| Vers  | sion             |           | 1              |                | Status      |      | 20-Acti | ve | •          |            |      |
| Prefi | ïx               |           | Q0 Y0          |                | Single/mult | iple | S-Singl | e  | •          |            |      |
|       |                  |           |                |                |             |      |         |    |            |            |      |

# vince

### 7.3.3 Update API Repository

#### IMPORTANT:

To be able to use your new MDBREADMI API in VXL, you need to update your MRS001 MI repository from M3 to the VXL server.

Open the VXL client, **select the M3 environment** you created the new API and click **"Update Repository**"

| VXL |                  |                                      | SETTINGS   SERVER   HELP | - | × |
|-----|------------------|--------------------------------------|--------------------------|---|---|
| €   |                  |                                      |                          |   |   |
|     |                  |                                      |                          |   |   |
|     | Company:         | Vince Template Company 🔹             |                          |   |   |
|     | Environment:     | M3 Vince Environment 🔹 🖬 🕻 Update Re | epository                |   |   |
|     |                  |                                      |                          |   |   |
|     | Label : Click he | re for selecting labels              |                          |   |   |
|     | Filter           |                                      |                          |   |   |

Log in with your M3 credentials

Then the box below appears, set the parameters as shown and click the "OK" button.

| Ye | S mport all Programs and Transactions from M3 BE                                                     |
|----|----------------------------------------------------------------------------------------------------|
| λ  | Select M3 table names (used in EXPORTMI) to be imported from M3 BE                                   |
|    | Tables                                                                                               |
|    | [Please enter table names separated by semicolon(;) and hit Enter/Tab<br>key. For Ex; TABLE1;TABLE2] |
|    |                                                                                                    |
|    |                                                                                                    |
|    |                                                                                                    |
|    |                                                                                                    |
|    |                                                                                                    |
|    |                                                                                                    |
|    |                                                                                                    |
|    | Cancel                                                                                               |
|    |                                                                                                    |

The MRS001 MI program update will run for 5-10 minutes and a pop-up will appear on your screen when the update is ready.

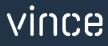

## 8 The VXL Client

|                 |                                    |     | SETTING           | GS   SERVER   HELP | - |
|-----------------|------------------------------------|-----|-------------------|--------------------|---|
|                 |                                    |     |                   |                    |   |
| Company:        | Vince Template Company             | •   |                   |                    |   |
| Environment:    | M3 Vince Environment               | - C | Update Repository |                    |   |
|                 |                                    |     |                   |                    |   |
|                 |                                    |     |                   |                    |   |
| Label : Click h | ere for selecting labels           |     |                   |                    |   |
| Label : Click h | ere for selecting labels           |     |                   |                    | ] |
|                 | ere for selecting labels Functions |     |                   |                    |   |

Find your VXL function "TEMPL\_DO\_Creation" and double click to open it.

# 8.1 Export and Import Tasks

The VXL function contains the following tasks for export from M3 to Excel

| Validate Item             | Validate Item             | This task is used to validate the item/warehouse<br>data entered in the spread sheet before the<br>import is done to M3.                 |
|---------------------------|---------------------------|----------------------------------------------------------------------------------------------------|
| Create Distribution Order | Create Distribution Order | This task is used for importing Distribution<br>Orders from Excel to M3 using the MHS850<br>order initiated stock transaction Interface. |
| Get DO Number             | Get DO Number             | This task is used to update the Excel sheet with which DO numbers have been created during import.                                       |

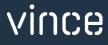

## 9 Example - How to run the VXL template

## 9.1 Populate the DO upload sheet

Before importing distribution orders from Excel to M3, you need to enter the order header/line data in the Excel upload sheet.

You can retrieve the Excel Upload file by opening the VXL Client, find your "TEMPL\_DO\_Creation" function, and click on this ikon to the right of the function.

| VXL | 0 / 0 • ••••     |                         |     | SETTINGS          | SERVER   HELP | - | × |
|-----|------------------|-------------------------|-----|-------------------|---------------|---|---|
| €   |                  |                         |     |                   |               |   |   |
|     |                  |                         |     |                   |               |   |   |
|     | Company:         | Vince Template Company  | •   |                   |               |   |   |
|     | company.         | vince template company  | ·   |                   |               |   |   |
|     | Environment:     | M3 Vince Environment    | - C | Update Repository |               |   |   |
|     |                  |                         |     |                   |               |   |   |
|     | Label : Click he | re for selecting labels | \   |                   |               |   |   |
|     | Filter DO_       |                         |     |                   |               |   |   |
|     |                  | Functions               |     |                   |               |   |   |
|     | TEMPL_DO_C       | reation_1.0             | 2   |                   |               |   |   |
|     |                  |                         |     |                   |               |   |   |

This Excel spread sheet will open. This spread sheet contains no import data.

| В                | с          | D                | E                     | F                          | G                          | н                          |
|------------------|------------|------------------|-----------------------|----------------------------|----------------------------|----------------------------|
| nce              |            | Creat            | e Distribution Orders |                            |                            |                            |
| CUNO             | TRTP       | RPDT             | WHSL                  | TWSL                       | ITNO                       | DLQT                       |
| ise To Warehouse | Order Type | Transaction Date | From Location         | To location                | Item Number                | Quantity                   |
|                  |            |                  |                       |                            |                            |                            |
|                  |            |                  |                       |                            |                            |                            |
|                  |            |                  |                       |                            |                            |                            |
|                  |            |                  |                       |                            |                            |                            |
|                  |            |                  |                       |                            |                            |                            |
|                  |            |                  |                       |                            |                            |                            |
|                  |            |                  |                       |                            |                            |                            |
|                  |            |                  |                       |                            |                            |                            |
|                  |            |                  |                       |                            |                            |                            |
|                  |            |                  |                       |                            |                            |                            |
|                  | nce        |                  | Creat                 | Create Distribution Orders | Create Distribution Orders | Create Distribution Orders |

First of all, you need to manually enter order-header and order-line data in to the spread sheet as shown below.

In the example below, the data in column A, B, C and D will be used to create an order header, and the column A, B, C, D, E, F, G and H will be used to create the order lines (E and F are not mandatory).

When you have entered your order/lines data in the spread sheet, name and save you excel upload file in a folder, and then close your excel sheet.

| В            | C                                                                            | D                                                                                                    | E                                                                                                    | F                                                                                                    | G                                                                                                    | Н                                                                                                    |
|--------------|------------------------------------------------------------------------------|----------------------------------------------------------------------------------------------------|----------------------------------------------------------------------------------------------------|----------------------------------------------------------------------------------------------------|----------------------------------------------------------------------------------------------------|----------------------------------------------------------------------------------------------------|
| e            |                                                                              | Create                                                                                                    | Distribution Orders                                                                                                    |                                                                                                    |                                                                                                    |                                                                                                    |
| CUNO         | TRTP                                                                         | RPDT                                                                                                    | WHSL                                                                                                    | TWSL                                                                                                    | ITNO                                                                                                    | DLQT                                                                                                    |
| To Warehouse | Order Type                                                                   | Transaction Date                                                                                                    | From Location                                                                                                    | To location                                                                                                    | Item Number                                                                                                    | Quantit                                                                                                    |
| W01          | AD2                                                                          | 11/15/2022                                                                                                    |                                                                                                    |                                                                                                    | 12001225                                                                                                    |                                                                                                    |
| W01          | AD2                                                                          | 11/15/2022                                                                                                    |                                                                                                    |                                                                                                    | 12001226                                                                                                    |                                                                                                    |
| W01          | AD2                                                                          | 11/15/2022                                                                                                    |                                                                                                    |                                                                                                    | 12170021                                                                                                    |                                                                                                    |
| W01          | AD2                                                                          | 11/15/2022                                                                                                    |                                                                                                    |                                                                                                    | 12170022                                                                                                    |                                                                                                    |
| W01          | AD2                                                                          | 11/15/2022                                                                                                    |                                                                                                    |                                                                                                    | 12170023                                                                                                    |                                                                                                    |
| 901          | AD1                                                                          | 11/17/2022                                                                                                    |                                                                                                    |                                                                                                    | MTT-ITM-01                                                                                                    |                                                                                                    |
| 901          | AD1                                                                          | 11/17/2022                                                                                                    |                                                                                                    |                                                                                                    | MTT-ITM-02                                                                                                    |                                                                                                    |
| 901          | AD1                                                                          | 11/17/2022                                                                                                    |                                                                                                    |                                                                                                    | MTT-ITM-03                                                                                                    |                                                                                                    |
| 901          | AD1                                                                          | 11/17/2022                                                                                                    |                                                                                                    |                                                                                                    | MTT-ITM-04                                                                                                    |                                                                                                    |
| 901          | AD1                                                                          | 11/17/2022                                                                                                    |                                                                                                    |                                                                                                    | MTT-ITM-05                                                                                                    |                                                                                                    |
|              | сико<br>То Warehouse<br>W01<br>W01<br>W01<br>W01<br>901<br>901<br>901<br>901 | CUNO         TRTP           To Warehouse         Order Type           W01         AD2           W01         AD2           W01         AD2           W01         AD2           W01         AD2           W01         AD2           W01         AD2           W01         AD2           901         AD1           901         AD1           901         AD1           901         AD1 | CUNO         TRTP         PPOT           To Warehouse         Order Type         Transaction Date           W01         AD2         11/15/2022           W01         AD2         11/15/2022           W01         AD2         11/15/2022           W01         AD2         11/15/2022           W01         AD2         11/15/2022           W01         AD2         11/15/2022           W01         AD2         11/15/2022           W01         AD2         11/17/2022           901         AD1         11/17/2022           901         AD1         11/17/2022           901         AD1         11/17/2022           901         AD1         11/17/2022 | Curve         Intr         Intro         Wits.           To Warehouse         Order Type         Transaction Date         From Location           W01         AD2         11/15/2022         Intro           W01         AD2         11/15/2022         Intro           W01         AD2         11/15/2022         Intro           W01         AD2         11/15/2022         Intro           W01         AD2         11/15/2022         Intro           W01         AD2         11/15/2022         Intro           W01         AD2         11/15/2022         Intro           W01         AD2         11/15/2022         Intro           W01         AD2         11/15/2022         Intro           W01         AD2         11/15/2022         Intro           W01         AD1         11/17/2022         Intro           901         AD1         11/17/2022         Intro           901         AD1         11/17/2022         Intro           901         AD1         11/17/2022         Intro | Current Distribution Orders           Current Distribution Orders           To Warehouse         Order Type         Transaction Date         From Location         To location           W01         AD2         11/15/2022         Intervention         To location           W01         AD2         11/15/2022         Intervention         To location           W01         AD2         11/15/2022         Intervention         Intervention           W01         AD2         11/15/2022         Intervention         Intervention           W01         AD2         11/15/2022         Intervention         Intervention           W01         AD2         11/15/2022         Intervention         Intervention         Intervention           W01         AD2         11/15/2022         Intervention         Intervention         Intervention           W01         AD2         11/15/2022         Intervention         Intervention         Intervention           W01         AD1         11/17/2022         Intervention         Intervention         Intervention           W01         AD1         11/17/2022         Intervention         Intervention         Intervention         Intervention           W01         AD1         11/1/17/2022 </td <td>CUNO         TKT         RFOT         Wisk         TWSL         ITNO           To Warehouse         Order Type         Transaction Date         From Location         To location         Item Number           W01         AD2         11/15/2022         10/01/20         12001225           W01         AD2         11/15/2022         12001225           W01         AD2         11/15/2022         12001226           W01         AD2         11/15/2022         12170021           W01         AD2         11/15/2022         12170021           W01         AD2         11/15/2022         12170021           W01         AD2         11/15/2022         12170021           W01         AD2         11/15/2022         12170021           W01         AD2         11/15/2022         12170021           W01         AD2         11/15/2022         12170021           W01         AD1         11/17/2022         MITTI-HV402           901         AD1         11/17/2022         MITT-HV402           901         AD1         11/17/2022         MITT-HV403           901         AD1         11/17/72022         MITT-HV402           901         AD1</td> | CUNO         TKT         RFOT         Wisk         TWSL         ITNO           To Warehouse         Order Type         Transaction Date         From Location         To location         Item Number           W01         AD2         11/15/2022         10/01/20         12001225           W01         AD2         11/15/2022         12001225           W01         AD2         11/15/2022         12001226           W01         AD2         11/15/2022         12170021           W01         AD2         11/15/2022         12170021           W01         AD2         11/15/2022         12170021           W01         AD2         11/15/2022         12170021           W01         AD2         11/15/2022         12170021           W01         AD2         11/15/2022         12170021           W01         AD2         11/15/2022         12170021           W01         AD1         11/17/2022         MITTI-HV402           901         AD1         11/17/2022         MITT-HV402           901         AD1         11/17/2022         MITT-HV403           901         AD1         11/17/72022         MITT-HV402           901         AD1 |

Our spreadsheet is now ready for validation.

## 9.2 Validate Item Warehouse data before import

On the TEMPL\_DO\_Creation function in the VXL client, the first task is used to run a validation on certain item/warehouse data before the Excel sheet is uploaded to M3.

Click the "Validate Item" button

| Validate Item |  |
|---------------|--|

Then select the Upload sheet you worked with in chapter 9.1

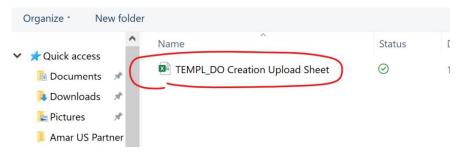

When VXL has run the validation, the excel sheet opens automatically and presents the validation data in column J to N (see screen dump below).

In these columns you get the Item name, the status of the item in MMS002 and the On-hand balance, Allocated quantity and Allocated net.

This is just information used to do a manual validation whether the various Items on the "From-Warehouse" have the correct status and possibly enough balance to be distributed to the "To-warehouse".

In our example below, are short of stock on most of the Items.

| (      | 3          | Н        | J                              | К               | L           | Μ         | N C       |
|--------|------------|----------|--------------------------------|-----------------|-------------|-----------|-----------|
|        |            |          |                                | Data Validati   | on          |           | -         |
| ш      | NO         | DLQT     | ITDS                           | STAT            | STQT        | ALQT      | AV02      |
| Item N | lumber     | Quantity | Item Name                      | Item Sts in Whs | On-hand Bal | Alloc Qty | Alloc Net |
|        | 12001225   | 1        | M3M Normal Item3               | 20              | 0           | 0         | -17       |
|        | 12001226   | 1        | M3M Normal Item4               | 20              | 0           | 0         | -2        |
|        | 12170021   | 1        | letst Item 21                  | 20              | 0           | 0         | -1        |
|        | 12170022   | 1        | letst Item 22                  | 20              | 0           | 0         | -1        |
|        | 12170023   | 1        | PRIYANKA                       | 20              | 0           | 0         | -1        |
|        | MTT-ITM-01 | 1        | High Definition Colorbase 1 Z1 | 20              | 100         | 92        | 18        |
|        | MTT-ITM-02 | 1        | High Definition Colorbase 2 Z2 | 20              | 10          | 10        | -78       |
|        | MTT-ITM-03 | 1        | High Definition Colorbase 3 Z3 | 20              | 10          | 10        | -86       |
|        | MTT-ITM-04 | 1        | Med Definition Colorbase 1 M1  | 20              | 10          | 10        | -86       |
|        | MTT-ITM-05 | 1        | Med Definition Colorbase 2 M2  | 20              | 10          | 10        | 10        |
|        |            |          |                                |                 |             |           |           |

Despite the fact that we are short of stock on most Items, we still choose to import the spread sheet.

Based on the data in the Excel sheet, this import should create two distribution orders with 5

lines each.

| L VINCE Create Distribution Orders |           |              |            |                  |               |             |             |          |  |  |
|------------------------------------|-----------|--------------|------------|------------------|---------------|-------------|-------------|----------|--|--|
|                                    | WHLO      | CUNO         | TRTP       | RPDT             | WHSL          | TWSL        | ITNO        | DLQT     |  |  |
| From                               | Warehouse | To Warehouse | Order Type | Transaction Date | From Location | To location | Item Number | Quantity |  |  |
|                                    | 001       | W01          | AD2        | 11/15/2022       |               |             | 12001225    |          |  |  |
| 21.4                               | 001       | W01          | AD2        | 11/15/2022       |               |             | 12001226    |          |  |  |
|                                    | 001       | W01          | AD2        | 11/15/2022       |               |             | 12170021    |          |  |  |
|                                    | 001       | W01          | AD2        | 11/15/2022       |               |             | 12170022    |          |  |  |
|                                    | 001       | W01          | AD2        | 11/15/2022       |               |             | 12170023    |          |  |  |
| (                                  | M01       | 901          | AD1        | 11/17/2022       |               |             | MTT-ITM-01  |          |  |  |
| 1)                                 | M01       | 901          | AD1        | 11/17/2022       |               |             | MTT-ITM-02  |          |  |  |
| 23                                 | M01       | 901          | AD1        | 11/17/2022       |               |             | MTT-ITM-03  |          |  |  |
|                                    | M01       | 901          | AD1        | 11/17/2022       |               |             | MTT-ITM-04  |          |  |  |
|                                    | M01       | 901          | AD1        | 11/17/2022       |               |             | MTT-ITM-05  |          |  |  |

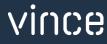

## 9.3 Import Distribution Orders

On the function in the VXL client, click the "Create Distribution Order" button:

| Create Distribution Order |                           |
|---------------------------|---------------------------|
|                           | Create Distribution Order |

And once again select the Excel file to be imported

| Organize - N                                                                                                 | ew folder |                                     |        |        |
|----------------------------------------------------------------------------------------------------|-----------|-------------------------------------|--------|--------|
| <ul> <li>Quick access</li> <li>Documents</li> <li>Downloads</li> <li>Pictures</li> <li>Amar US Pa</li> </ul> | *         | Name TEMPL_DO Creation Upload Sheet | Status | [<br>1 |

When the import is done, the Excel upload file will automatically open up. Scroll all the way to the right to see the API'responses on how the import went.

As you can see from the screen dump below, the import went OK in the MHS850-Order Init Stock

Trans Interface.

- o Column V states that all API's ran in the import were successful.
- o Column W states that two DO headers were created successfully in MHS850MI
- o Column X states that two warehouse packs were created successfully in MHS850MI
- o Column X states that all DO lines were created successfully in MHS850MI
- Column AF states that the processing of the warehouse trans was successful in MHS850MI
- o Column P presents the DO message numbers created in MHS850MI
- Column Q presents the DO numbers created in MMS100, but we cannot see these in column Q until we run the next task "Get DO Number"

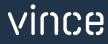

| Р          | Q                  |
|------------|--------------------|
| Proces     | sing Data          |
| REFE       | TRNR               |
| MessageNo  | Distribution Order |
| 000000943  |                    |
|            |                    |
|            |                    |
|            |                    |
| 0000000944 |                    |
|            |                    |
|            |                    |
|            |                    |
|            |                    |
|            |                    |

|    | V     | w          | х                     | Y          | Z          |
|----|-------|------------|-----------------------|------------|------------|
|    |       |            |                       |            |            |
|    |       | ΑΡΙ Κ      | esponse               |            |            |
|    |       |            | CREATE DISTRIBUTION C | ORDERS     |            |
|    | TOTAL | AddWhsHead | AddWhsPack            | AddWhsLine | PrcWhsTran |
|    | ОК    | ОК         | ОК                    | ОК         |            |
| ок |       |            |                       | ОК         |            |
| ок |       |            |                       | ОК         |            |
| ок |       |            |                       | ОК         |            |
| ок |       |            |                       | ОК         | ок         |
| ок |       | ОК         | ОК                    | ОК         |            |
| ок |       |            |                       | ОК         |            |
| ок |       |            |                       | ок         |            |
| ок |       |            |                       | ОК         |            |
| ок |       |            |                       | ОК         | ОК         |
|    |       |            |                       |            |            |

If we take a look in MHS850-Order Init Stock Msg Interface, we will find the two DO's in status=90

| 🗮 Menu     | Start    |                | MHS850 C      | Order Init | Stock M  | lsg. Mana | ge  |          | ×    |
|------------|----------|----------------|---------------|------------|----------|-----------|-----|----------|------|
| ACTIONS -  | OPTIONS  | - RELATED -    |               | ÷ =        | <b>R</b> | ට බ       | D C | ē        | (1)  |
|            |          |                |               |            |          |           |     |          |      |
| Warehouse  |          | 001 MAII       | N warehouse ( | Facility A | .01)     |           |     |          |      |
| Qualifier  |          |                |               |            |          |           |     |          |      |
| Status     |          |                | •             | - (        |          |           | •   | ]        |      |
| Apply      |          |                |               |            |          |           |     |          |      |
| Message no |          |                |               |            |          |           |     |          |      |
| 000000943  |          |                |               |            |          |           |     |          |      |
| Dt gen     | Time gen | Message number | Resp          | Qual       | Sts      | Partner   |     | Order no | Deli |
| 111522     | 9:45     | 000000943      | NILPAL0       | 51CR       | 90       | VINCE     |     |          |      |

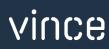

| <b>≡</b> Menu | Start    |                | MHS850 C      | Order Init | Stock M | sg. Mana | ge  |          | ×     |
|---------------|----------|----------------|---------------|------------|---------|----------|-----|----------|-------|
| ACTIONS -     | OPTIONS  |                |               | <b>€</b> ≣ |         | හ බ      | D C | ē   (6   | Ð     |
|               |          |                |               |            |         |          |     |          |       |
| Warehouse     |          | M01 MAII       | N warehouse ( | Facility A | .01)    |          |     |          |       |
| Qualifier     |          | · · · · · ·    |               |            |         |          |     |          |       |
| Status        |          |                | •             | - (        |         |          | •   | ]        |       |
| Apply         |          |                |               |            |         |          |     |          |       |
| Message no    |          |                |               |            |         |          |     |          |       |
| 000000944     |          |                |               |            |         |          |     |          |       |
| Dt gen        | Time gen | Message number | Resp          | Qual       | Sts     | Partner  |     | Order no | Deliv |
| 111522        | 9:45     | 000000944      | NILPAL0       | 51CR       | 90      | VINCE    |     |          |       |

## 9.4 Get the Distribution Order numbers from the import.

At this point the DO's are created both in MHS850 and MMS100, but we have no information about which DO numbers they have received in MMS100 yet.

To get the DO numbers, we need to run the last task "Get DO Number" in the VXL function Click the button "Get DO Number"

| Get DO Number |               |
|---------------|---------------|
|               | Get DO Number |
|               |               |

And once again select the same Excel file to be imported

| Organize - New                                                                                                    | folder |        |        |
|----------------------------------------------------------------------------------------------------|--------|--------|--------|
| <ul> <li>✓ A Quick access</li> <li>Documents</li> <li>Downloads</li> <li>Pictures</li> <li>Amar US Partne</li> </ul> | e<br>e | Status | [<br>1 |

When the import is done, the Excel upload file will automatically open. Scroll all the way to the right to see the API'responses from this task.

As you can see from the screen dump below, the import went OK in the MHS850-Order Init Stock

Trans Interface.

- o Column AA and AB states that the GetMGLINEX9 API ran successfully.
- o Column Q presents the DO numbers created in MMS100.

| Р         | Q F                       | AA    | AB          |
|-----------|---------------------------|-------|-------------|
| Proces    | sing Data                 |       |             |
| REFE      | TRNR                      | GE    | T DO Number |
| MessageNo | <b>Distribution Order</b> | TOTAL | GetMGLINEX9 |
| 000000943 | 0041000387                | ОК    | ОК          |
|           |                           |       |             |
|           |                           |       |             |
|           |                           |       |             |
| 000000944 | 0041000388                | ОК    | ОК          |
| 000000944 | 0041000388                |       |             |
|           |                           |       |             |
|           |                           |       |             |
|           |                           |       |             |
|           |                           |       |             |

#### The result in MMS100 - Req/Distr Order

If we open MMS100 in M3, we find our two imported D0s created as expected.

| 🗮 Menu         | Start |           |               |       |          |        |     |              | ľ   | MMS100 | Req/Dis | tr Order. O | pen         |
|----------------|-------|-----------|---------------|-------|----------|--------|-----|--------------|-----|--------|---------|-------------|-------------|
| ACTIONS -      | OPTIO | NS - RELA | TED - TO      | ols 🗕 | 🗉        |        | 6   | <b>ā</b> (0) | ¢   | ((4    |         |             |             |
| Facility       |       | A01       | Main facility | · (E  | DIV AAA) |        |     |              |     |        |         | :           | Sorting orc |
| Lowest status  |       | -         |               |       |          |        |     |              |     |        |         |             |             |
| Highest status |       | -         |               |       |          |        |     |              |     |        |         |             |             |
| Ord no         | B     | Ref order | Ref ol        | Sf    | Otp      | Trs dt | Whs | Pri          | Lns | Lws    | His     | Resp        |             |
| 0041000387     |       |           |               |       | AD2      | 221115 | 001 | 5            | 5   | 22     | 22      | NILPAL0     |             |
| 0041000388     |       |           |               |       | AD1      | 221117 | M01 | 5            | 5   | 22     | 33      | NILPAL0     |             |

If we take a look at the order lines for one of the orders, we see that we have created the order lines we expected for this order based on the input data from the excel sheet.

| Menu                        | Start                             |                            |                              |                                                    |            |                |       | MMS1       | 101 Req/D  | Distr Ord         | er. Open Line | es  |
|-----------------------------|-----------------------------------|----------------------------|------------------------------|----------------------------------------------------|------------|----------------|-------|------------|------------|-------------------|---------------|-----|
| ACTIONS -                   | OPTIONS -                         | - REL                      | ATED 🗕                       |                                                    |            | ට බ            | (D) ( | <b>)</b> ( | ((Đ        |                   |               |     |
| anel Header                 |                                   |                            |                              |                                                    |            |                |       |            |            |                   |               |     |
|                             |                                   |                            |                              |                                                    |            |                |       |            |            |                   | Sorting       | g o |
| Order no                    |                                   | 004100                     | 0388                         |                                                    |            |                |       |            |            |                   |               |     |
| Net order value             | 9                                 |                            | 2                            | 236.56                                             |            |                |       |            |            |                   |               |     |
|                             |                                   |                            |                              |                                                    |            |                |       |            |            |                   |               |     |
| Gross weight                |                                   | 10                         | 0000.345                     |                                                    |            |                |       |            |            |                   |               |     |
| Gross weight                |                                   | 10                         | 0000.345                     |                                                    |            |                |       |            |            |                   |               |     |
| Gross weight<br>Order Lines | 3                                 | 10                         | 0000.345                     |                                                    |            |                |       |            |            |                   |               |     |
| Order Lines                 | Sf Item nur                       | _                          | 0000.345<br>Name             |                                                    | Tr qt      | U/M            | Jde   | His        | Whs        | Twh               | Style no      |     |
| Order Lines                 |                                   | _                          |                              |                                                    | Tr qt      | U/M            | Jde   | His        | Whs        | Twh               | Style no      |     |
| Order Lines                 |                                   | nber                       | Name                         | finition Colorbase 1 Z1                            | Tr qt<br>1 |                | Jde   | His<br>33  | Whs<br>M01 | <b>Twh</b><br>901 | Style no      |     |
| Order Lines                 | Sf Item nur                       | nber<br>-01                | Name<br>High Def             | finition Colorbase 1 Z1<br>finition Colorbase 2 Z2 | 1          | EA             | Jde   |            |            |                   | Style no      |     |
| Order Lines                 | Sf Item nur                       | m <b>ber</b><br>-01<br>-02 | Name<br>High Def             |                                                    | 1          | EA<br>EA       | Jde   | 33         | M01        | 901               | Style no      |     |
| Order Lines                 | Sf Item nur<br>MTT-ITM<br>MTT-ITM | nber<br>-01<br>-02<br>-03  | Name<br>High Def<br>High Def | finition Colorbase 2 Z2                            | 1          | EA<br>EA<br>EA | Jde   | 33<br>22   | M01<br>M01 | 901<br>901        | Style no      |     |

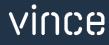